## 第 01 章 Windows 10 密碼設定

密碼設定原則:

1.電腦設備應設定帳號密碼並定期檢查,密碼建議每 6 個月更新一次。 2.密碼設定原則密碼建議長度至少 8 個字元,可採用包含大寫及小寫 字母、 數字、標點符號、特殊字元之組合以增加複雜度。 3.密碼之設定不得與帳號相同。 4.妥善保管帳號及密碼,不隨意透漏或提供給他人使用;勿將密碼記 載在他人

步驟 01:設定帳號密碼於桌面左下角點選「開始」圖示 步驟 02:點 「帳號圖像」點選滑鼠右鍵 步驟 03:點「變更帳戶設定」P. 雙更帳戶設定

垂手可得之地方,如:貼在螢幕上。

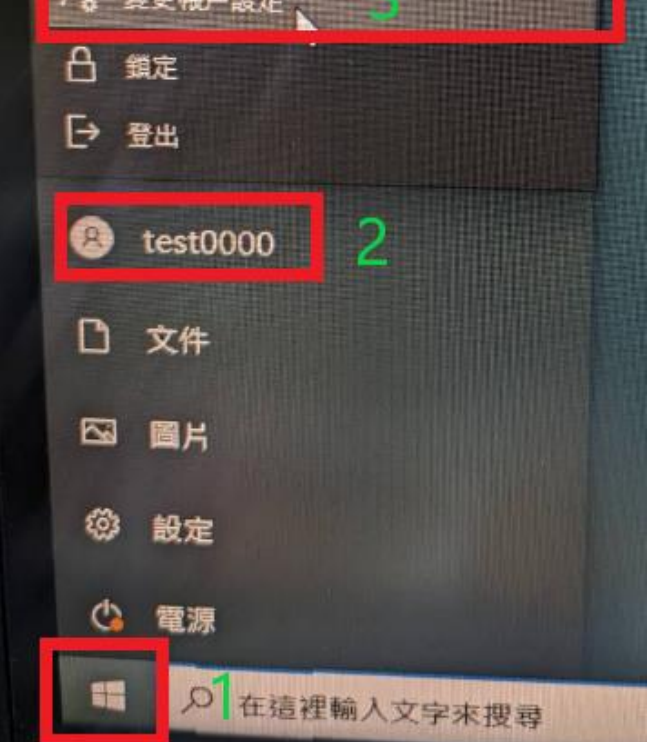

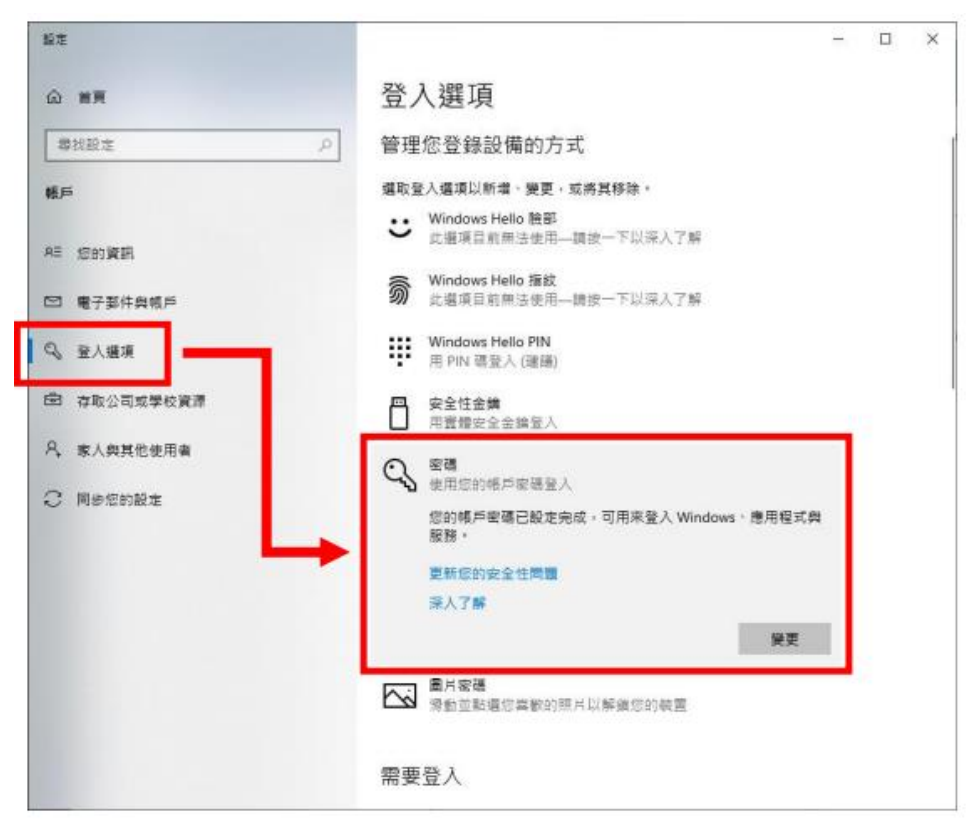

點選「登入選項」標籤 >> 選擇右側「密碼」並設定密碼。